# **Modul pre zobrazenie informácií**

## Modul pre zobrazenie informácií z porovnania

**Modul pre zobrazenie informácií z porovnania** sa môže otvori iba pri aktívnom [XML Repository](https://doc.ipesoft.com/display/D2DOCV21SK/Nastavenie+parametrov+pre+procesy#Nastavenieparametrovpreprocesy-automaticky_export).

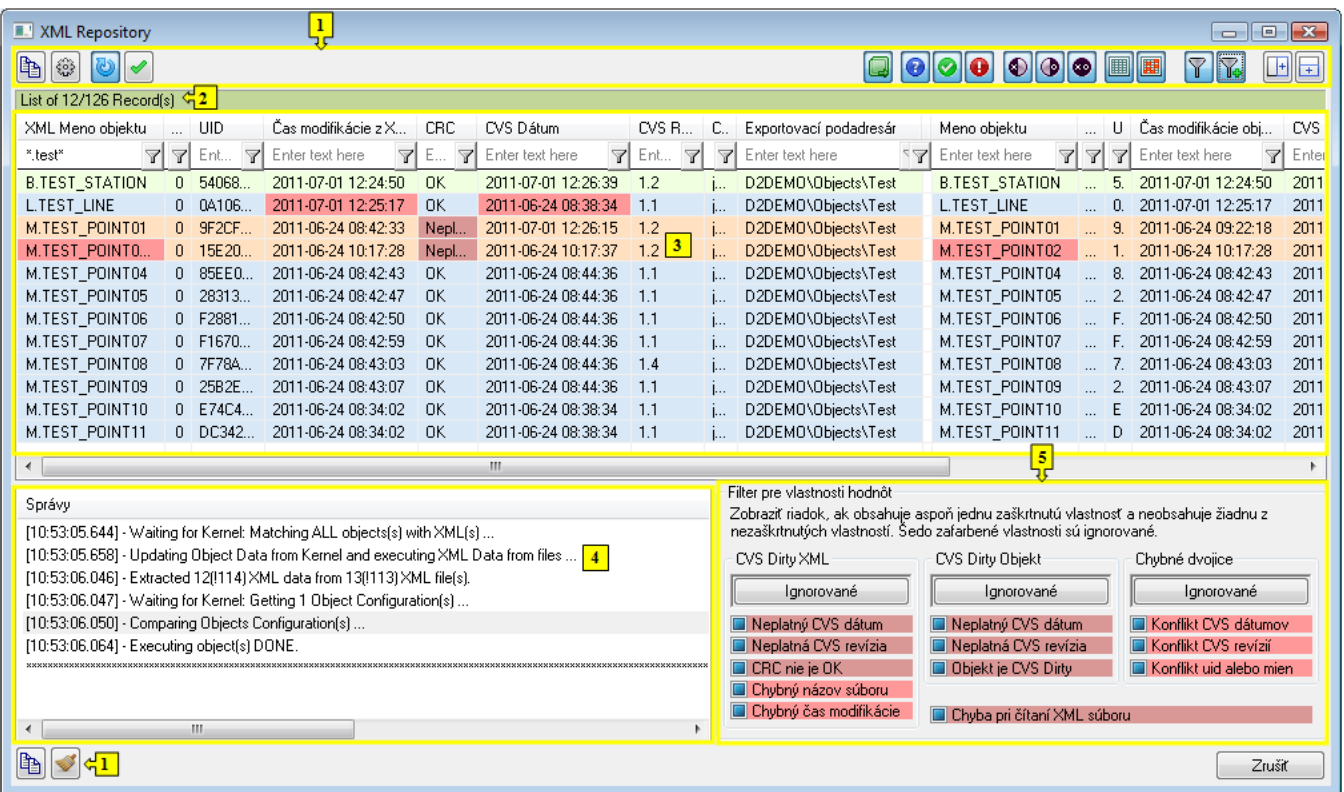

<span id="page-0-1"></span>**Poznámka:** Pod pojmom **akcia** sa rozumie jedna z akcií, pre ktoré sa zobrazí dialóg obsahujúci modul pre zobrazenie informácií z porovnávania.

## **Základný popis dialógového okna**

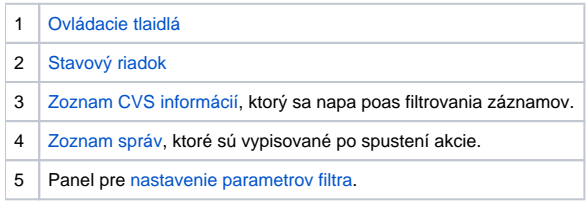

## <span id="page-0-0"></span>**Ovládacie tlaidlá**

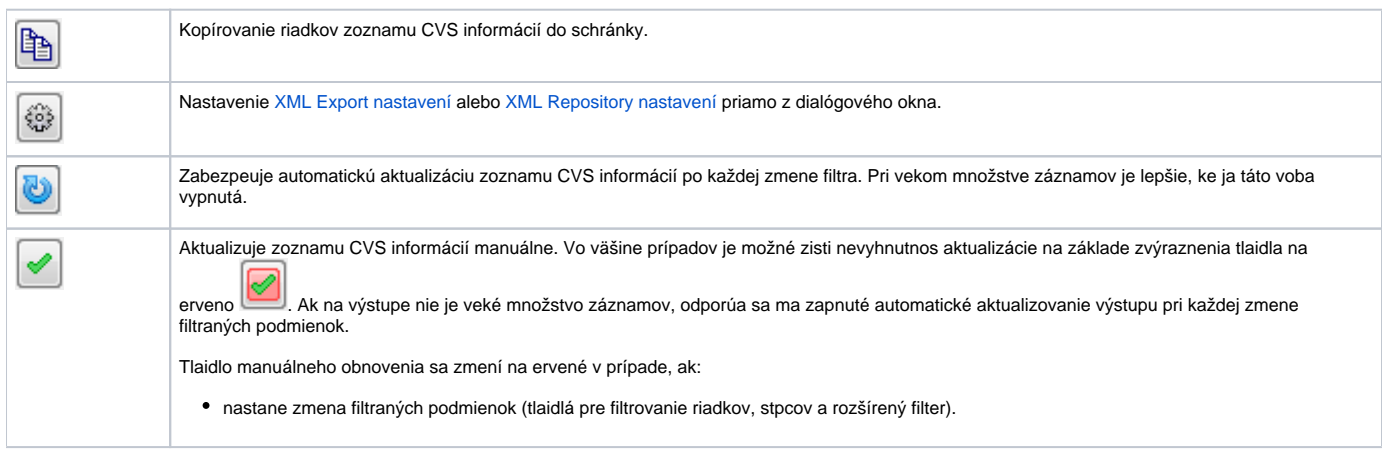

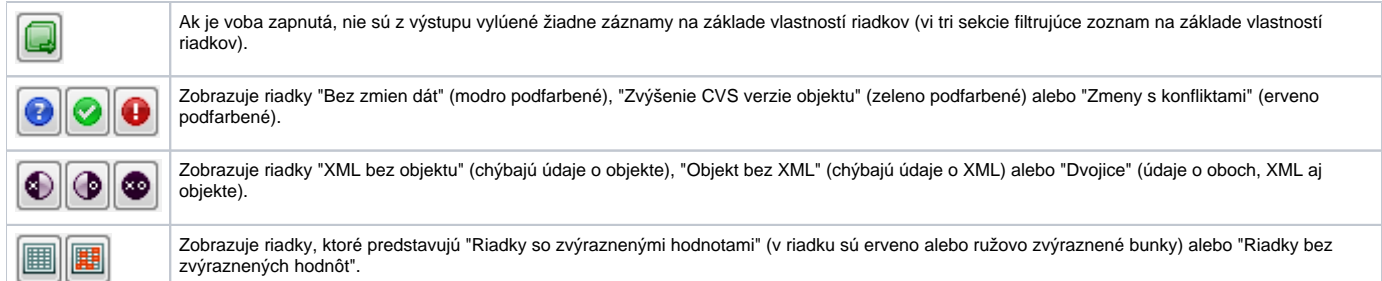

Každá z troch sekcií filtrujúcich zoznam na základe vlastností riadkov predstavuje celok, vzájomným vypínaním niektorých vlastností sa zoznam zužuje.

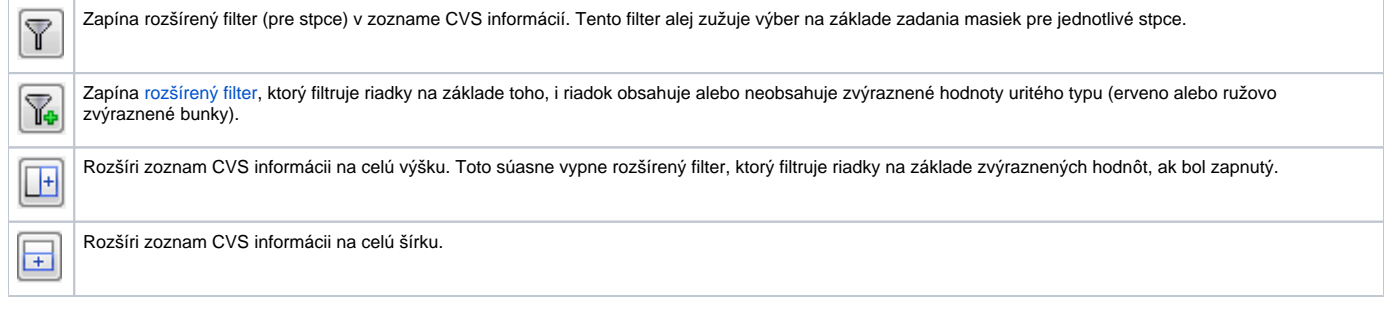

#### Ikony vavo dole:

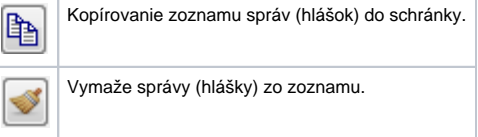

Poznámka: Pri kopírovaní riadkov zoznamu (i už CSV informácií alebo správ) cez tlaidlo **platia tieto pravidlá:** 

- Ak v zozname nie je vybratý žiadny riadok, skopíruje sa celý obsah zoznamu.
- Kombináciou kláves Ctrl+A sa oznaia všetky riadky.
- Kombináciou kláves Ctrl+C sa skopírujú vybraté riadky do schránky.

## <span id="page-1-0"></span>**Stavový riadok**

Vo vrchnej asti je stavový riadok, ktorý zobrazuje:

- poas vykonávania akcie:
	- o informáciu o ítanom XML súbore poas ítania XML súborov
	- informáciu o porovnávaní dát XML súboru s konfiguráciou objektu systému D2000
- po skonení akcie:
	- o informáciu o pote riadkov vyhovujúcich filtru z celkového potu filtrovaných riadkov

## <span id="page-1-1"></span>**Zoznam CVS informácií**

Po filtrovaní záznamov sa v zozname zobrazia riadky vyhovujúce filtru.

Jeden riadok môže obsahova informácie:

- z **XML súboru**
	- názov, HOBJ a UID objektu uloženého vo forme XML súboru
	- as modifikácie objektu z XML a CRC hodnota XML súboru
	- CVS dátum, revízia a autor, exportovací podadresár
- o **objekte z konfigurácie systému D2000**
	- názov, HOBJ a UID objektu z konfigurácie systému D2000
		- as modifikácie objektu
		- CVS dátum, revízia a autor, exportovací podadresár
		- CVS stav objektu
- o **ceste k XML súboru** (oakávaná cesta)

Jednotlivé skupiny informácií (bunky) sú od seba oddelené prázdnym stpcom. Vavo sú informácie pre XML súbor, vpravo pre objekt z konfigurácie systému D2000. Na konci riadka sa nachádza oakávaná cesta k XML súboru (preto oakávaná, lebo XML súbor existova nemusí). Niektoré bunky v riadku sú osobitne sfarbené a to tie, ktoré predstavujú **chybnú hodnotu** (erveno sfarbené) alebo sú súasou **chybného vzahu dvoch hodnôt** (ružovo sfarbené).

#### Jednotlivé riadky ako celok sa delia na riadky **Bez zmien dát**, riadky, kde ide o **Zvýšenie CVS verzie objektu** a riadky predstavujúce **Zmeny s konfliktami**.

Osobitnou kategóriou **Zmien s konfliktami** sú riadky, pri ktorých nebolo možné korektne preíta dáta príslušných XML súborov. V tomto prípade sa príslušný riadok v dialógu párovania XML súborov a objektov D2000 Systému zvýrazní na erveno a to iným odtieom (výraznejším). Súasne je do stpca pre meno objektu parsovaného z XML súboru vpísaný text "(data reading error)".

alšie lenenie rozlišuje riadky, v ktorých je **XML súbor bez objektu z konfigurácie**, **objekt z konfigurácie bez XML súboru** alebo **dvojica** (XML súbor je priradený objektu z konfigurácie). Posledné lenenie riadkov delí riadky na **Riadky so zvýraznenými hodnotami** a **Riadky bez zvýraznených hodnôt**. Všetky tri lenenia riadkov predstavujú disjunktné množiny celku.

Dôvody sfarbenia riadkov a osobitného sfarbenia niektorých buniek v riadkoch je bližšie popísaný vo [vyhodnotení informácií](https://doc.ipesoft.com/pages/viewpage.action?pageId=42700788).

Nad zoznamom je možné vyvola toto **popup menu**.

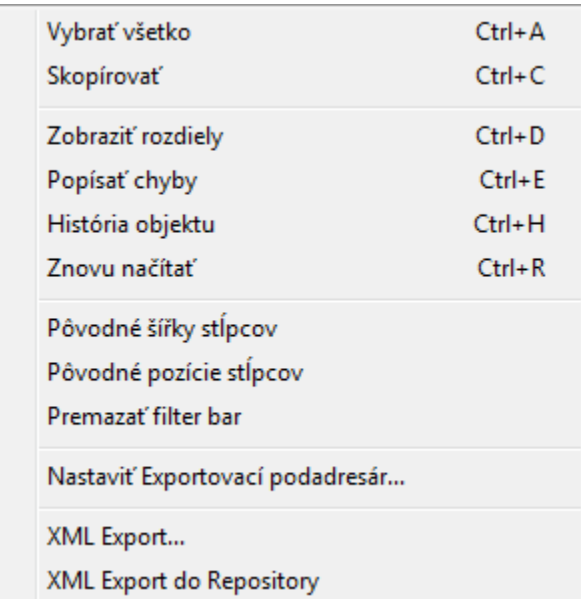

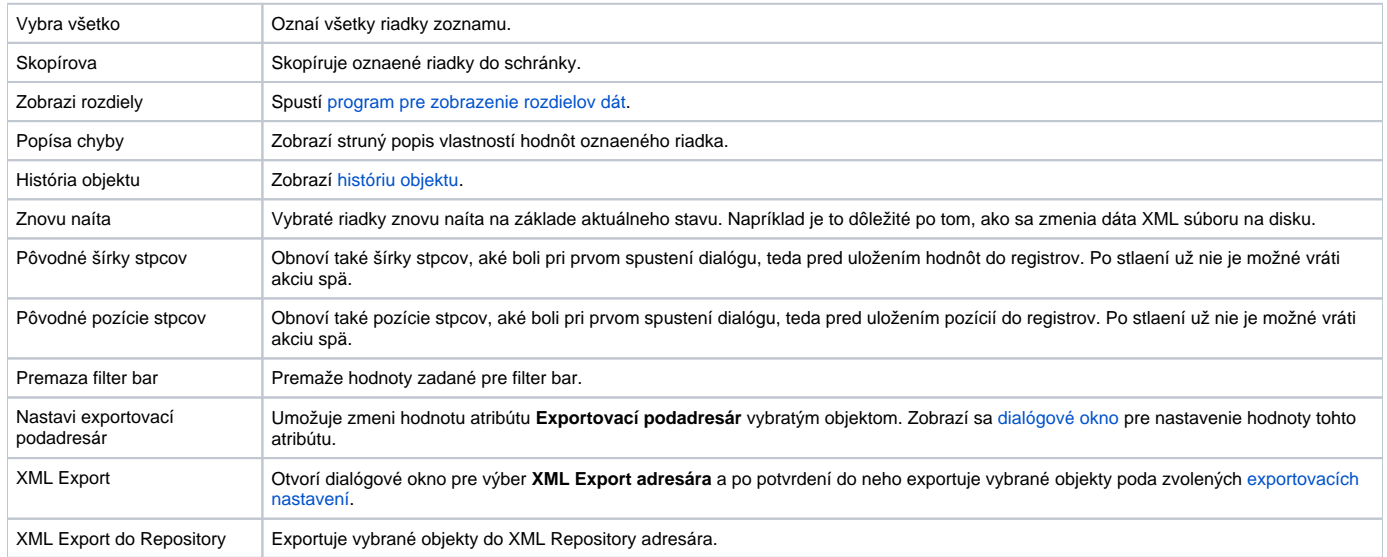

**Poznámka:** Po exporte vybraných objektov v CVS dialógu dochádza k aktualizácii týchto dát.

#### <span id="page-2-0"></span>**Zoznam správ**

Po spustení akcie sa priebežne do tohto zoznamu vypisujú správy a to:

- **informané** (ierna farba), ktoré informujú o innostiach vykonávaných ako súas akcie
- **chybové** (ervená farba), ktoré informujú o chybách, ktoré nastali

### <span id="page-2-1"></span>**Filter pre vlastnosti hodnôt (pre pokroilých užívateov)**

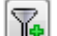

Zobrazí sa po kliknutí na tlaidlo **Dan**d Okrem riadkových filtrov je možné filtrova aj poda vlastností hodnôt (jednotlivé bunky). Predstavuje dodatoné podmienky, ktoré musí riadok spa, aby bol súasou výstupu.

#### Vlastnosti **filtra pre vlastnosti hodnôt**:

- vlastnos môže by žiadaná (**V)**, nežiaduca (**IV**) alebo ignorovaná (III),
- riadok vyhovuje filtru, ak obsahuje aspo jednu vlastnos zo žiadaných a neobsahuje žiadnu nežiaducu vlastnos,
	- riadok vyhovuje filtru aj vtedy, ak neobsahuje žiadnu špeciálnu vlastnos hodnoty a je zaškrtnutá voba **Zobrazi aj riadky bez uvedených vlastností,**
	- rozšírený filter je, vzhadom na prvý a druhý filter riadkov, taktiež vo vzahu AND.

#### **Ovládacie tlaidlá a kopírovanie**

Modul môže obsahova tieto tlaidlá.

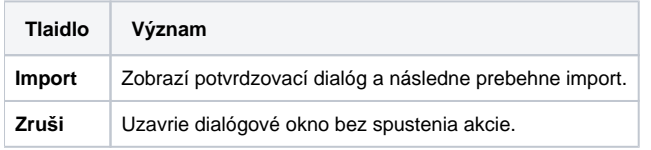

Zobrazenie tlaidiel závisí od typu dialógového okna, v ktorom sa modul nachádza [\(XML Import](https://doc.ipesoft.com/display/D2DOCV21SK/Import+z+CNF), [XML Repository\)](#page-0-1).

**Súvisiace stránky:** ① [D2000 XML](https://doc.ipesoft.com/display/D2DOCV21SK/D2000+XML) [XML Repository](https://doc.ipesoft.com/display/D2DOCV21SK/XML+Repository) [Vyhodnotenie informácií](https://doc.ipesoft.com/pages/viewpage.action?pageId=42700788)